# **InfraCheck Documentation** *Release 2*

**Wolnosciowiec Team**

**Feb 20, 2020**

# Contents:

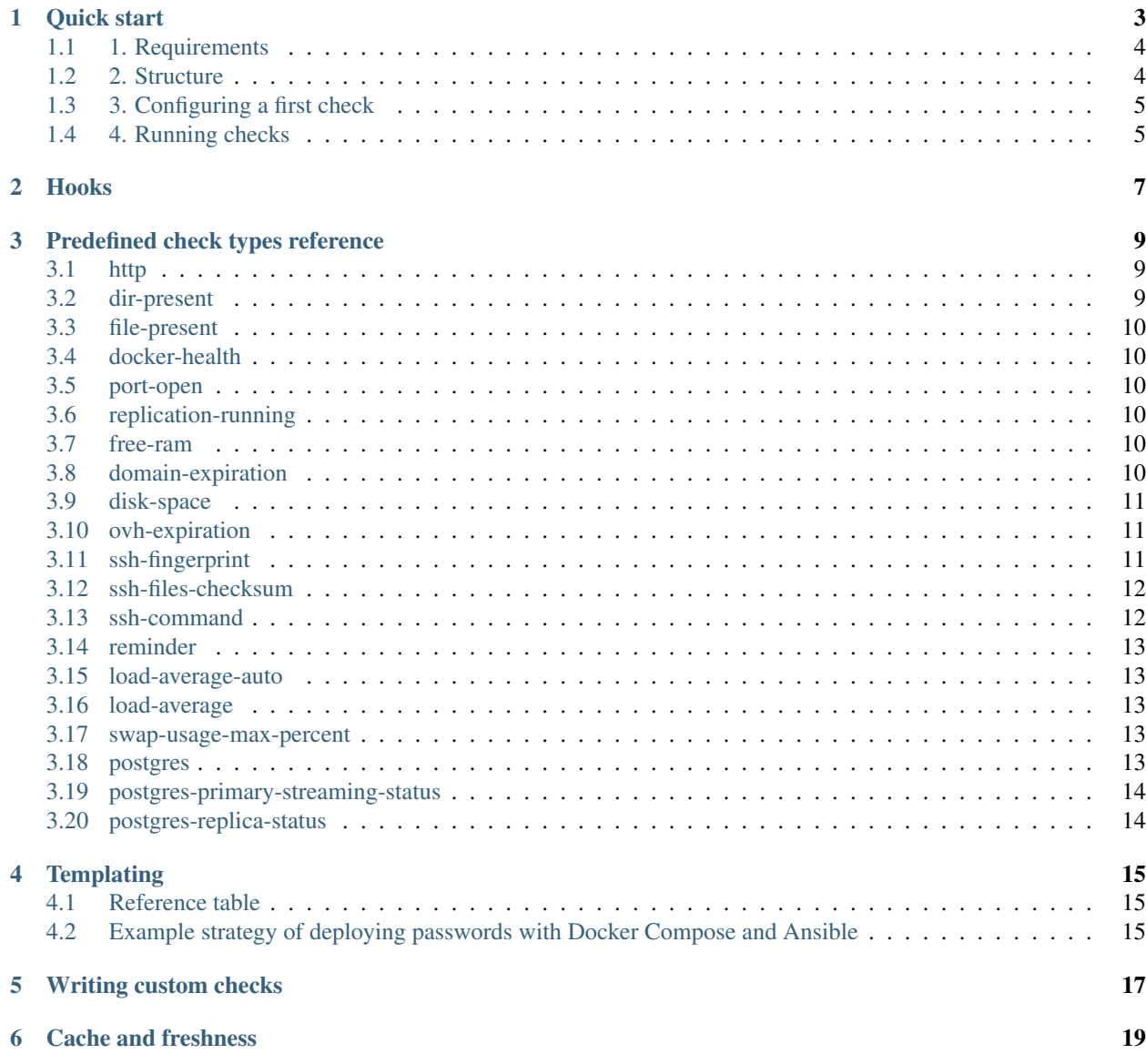

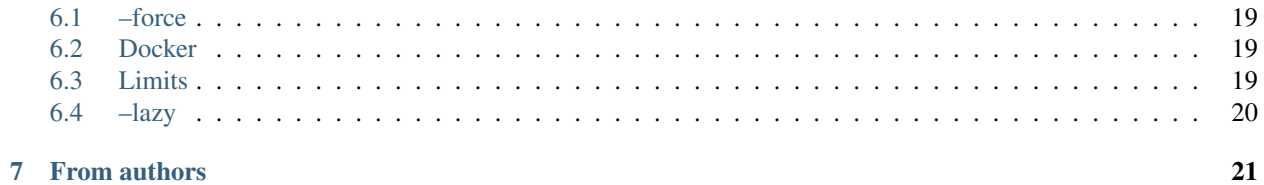

HTTP healthcheck endpoint + shell healthcheck runner. Simple, easy to setup, easy to understand. Works perfectly with Docker.

```
"checks": {
        "disk-space": {
            "ident": "disk-space=True",
            "output": "There is 350.8GB disk space at '/', nothing to worry about,
˓→defined minimum is 15GB\n",
            "status": true
       },
        "docker-health": {
            "ident": "docker-health=True",
            "output": "Docker daemon reports that there is no 'unhealthy' service
˓→running in '' space\n",
           "status": true
       },
       "minio": {
            "ident": "minio=True",
            "output": "",
           "status": true
       },
        "replication-running": {
            "ident": "replication-running=True",
            "output": "Replica seems to be in good state\n",
            "status": true
        },
        "storage-synchronization": {
            "ident": "storage-synchronization=True",
            "output": "Storage synchronization looks fine\n",
            "status": true
        }
   },
    "global_status": true
}
```
{

Quick start

<span id="page-6-0"></span>To monitor applications and the infrastructure parts you need to configure checks. A configured check is a json file that defines a method name (script to be used) and the input parameters. Each check is executed when your external monitoring software invokes the HTTP endpoint, or when you execute the shell command.

Infracheck can work as a HTTP endpoint responding with JSON, or as a console command.

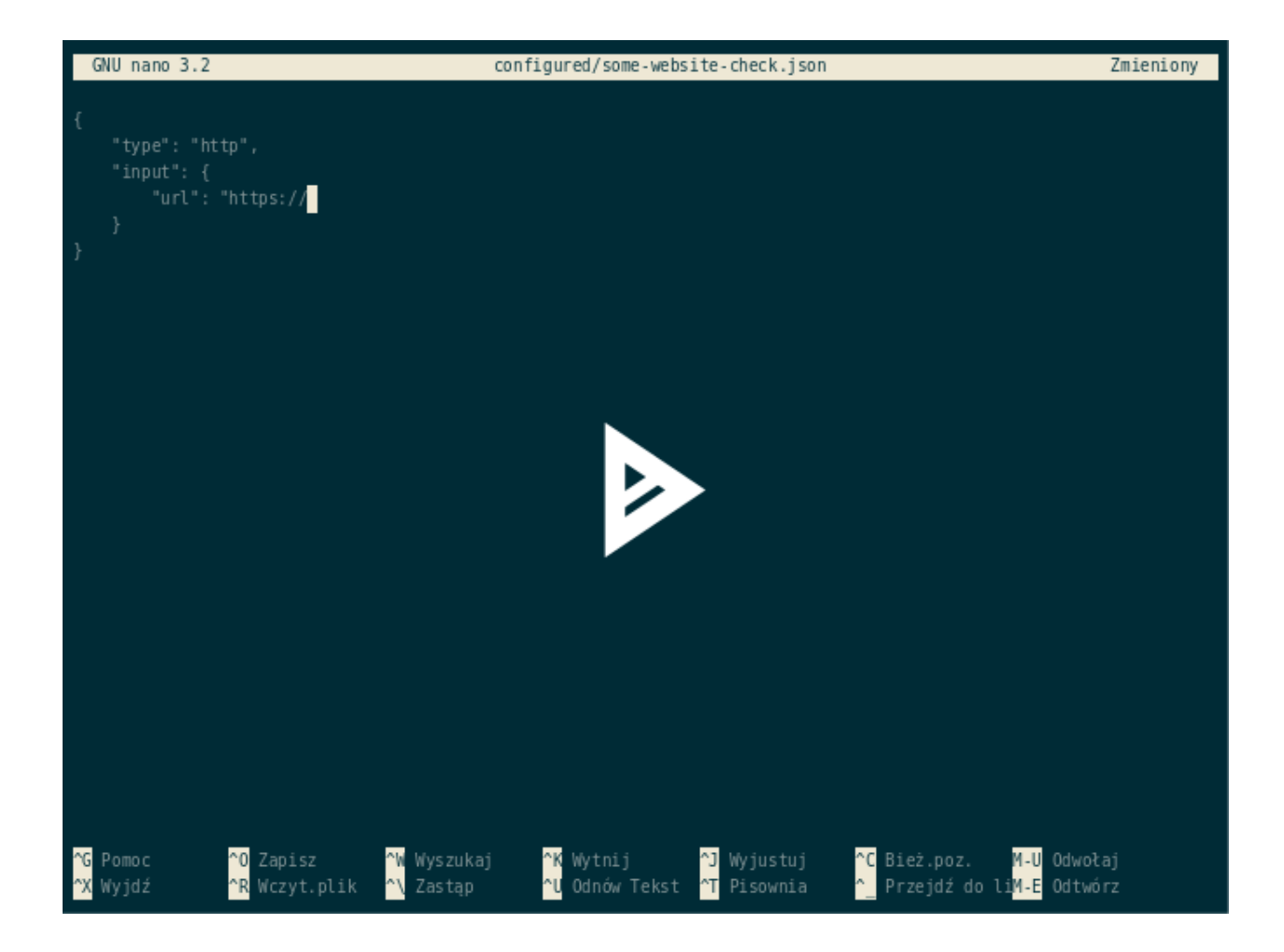

## <span id="page-7-0"></span>**1.1 1. Requirements**

You need to install all requirements manually if you decide not to use a docker container.

Requirements:

- Python 3.6+
- OpenSSH Client
- sshpass
- mysql-client
- postgresql-client
- docker client
- curl

## <span id="page-7-1"></span>**1.2 2. Structure**

You need to create a **project structure** from following template:

- checks/ - http - smtp - port - configured/ - redis - duckduckgo\_http - smtp\_is\_alive

In checks there should be scripts that will take parameters as environment variables, process and give results. For simpler cases you may not need to define any scripts, just configure pre-defined ones.

configured should contain your actual use cases, for example "duckduckgo\_http" from above example could use "http" check with url ["https://duckduckgo.com"](https://duckduckgo.com) as a parameter.

### <span id="page-8-0"></span>**1.3 3. Configuring a first check**

Let's assume that we need to check if a page contains given keyword, and does not contain another defined one. Following check will use curl to fetch page content.

Test cases:

- If page will not load, then THE CHECK RETURNS FAILURE
- If page contains "Server error", then THE CHECK RETURNS FAILURE
- If page will not contain keyword "iwa", then THE CHECK RETURNS FAILURE
- If page loads properly and contains "iwa" keyword, then THE CHECK RETURNS SUCCESS

```
{
   "type": "http",
    "input": {
        "url": "http://iwa-ait.org",
       "expect_keyword": "iwa",
       "not_expect_keyword": "Server error"
   }
}
```
Hint: You can pass environment variables in parameters - see: *[Templating](#page-18-0)* section.

#### <span id="page-8-1"></span>**1.4 4. Running checks**

#### With Docker

You can use a ready-to-use docker image wolnosciowiec/infracheck or wolnosciowiec/infracheck:armhf for 32 bit ARM. The image will by default expose a HTTP endpoint.

```
sudo docker run --name infracheck -p 8000:8000 -v $(pwd):/data -d --rm wolnosciowiec/
˓→infracheck
# now test it
curl http://localhost:8000
```
List of supported environment variables:

- CHECK INTERVAL="\*/1 \* \* \* \*"
- WAIT\_TIME=0
- LAZY=false

#### Without Docker

```
git clone https://github.com/riotkit-org/infracheck
cd infracheck
make install
# run checks in the shell
infracheck --directory=/your-project-directory-path-there
# run a webserver
infracheck --directory=/your-project-directory-path-there --server --server-port=7422
˓→--lazy
# set up a scheduled checking
echo "*/1 * * * * infracheck --directory=/your-project-directory-path-there --force" >
˓→> /etc/crontabs/root
```
#### Using PIP

sudo pip install infracheck

```
# run checks in the shell
infracheck --directory=/your-project-directory-path-there
# run a webserver
infracheck --directory=/your-project-directory-path-there --server --server-port=7422
# set up a scheduled checking
echo "\times/1 *\times *\times infracheck --directory=/your-project-directory-path-there --force" >
˓→> /etc/crontabs/root
```
### Hooks

<span id="page-10-0"></span>After each execution of your checks there is a possibility to execute some commands.

#### Example:

```
{
    "type": "disk-space",
    "input": {
        "dir": "/",
        "min_req_space": "6"
    },
    "hooks": {
        "on_each_up": [
            "rm -f /tmp/maintenance.html"
        \vert,
        "on_each_down": [
            "echo \"Site under maintenance\" > /tmp/maintenance.html"
        ]
    }
}
```
Example above will delete a */tmp/maintenance.html* file when disk space will be at acceptable level. If there will be no enough disk space, then "Site under maintenance" will be written to the /tmp/maintenance.html With this practical example you can add a rule to your NGINX/Apache gateway to show a maintenance page, when a file is present.

# Predefined check types reference

<span id="page-12-0"></span>Infracheck comes by default with some standard checks, there is a list of them:

# <span id="page-12-1"></span>**3.1 http**

Performs a HTTP call using curl.

Example:

```
{
   "type": "http",
   "input": {
       "url": "http://iwa-ait.org",
        "expect_keyword": "iwa",
        "not_expect_keyword": "Server error"
   }
}
```
Parameters:

- url
- expect\_keyword
- not\_expect\_keyword

### <span id="page-12-2"></span>**3.2 dir-present**

Checks whenever a directory exists.

Parameters:

• dir

#### <span id="page-13-0"></span>**3.3 file-present**

Checks if file is present.

Parameters:

• file\_path

### <span id="page-13-1"></span>**3.4 docker-health**

Checks if containers are healthy.

Parameters:

• docker\_env\_name (it's a prefix, to check only containers that names begins with this - idea of docker-compose)

### <span id="page-13-2"></span>**3.5 port-open**

Checks if the port is open.

Parameters:

- po\_host
- po\_port (in seconds)
- po\_timeout (in seconds)

## <span id="page-13-3"></span>**3.6 replication-running**

Checks if the MySQL replication is in good state. Works with Docker only.

Parameters:

- container
- mysql\_root\_password

# <span id="page-13-4"></span>**3.7 free-ram**

Monitors RAM memory usage to notify that a maximum percent of memory was used.

Parameters:

• max\_ram\_percentage (in percents eg. 80)

## <span id="page-13-5"></span>**3.8 domain-expiration**

Check if the domain is close to expiration date or if it is already expired.

Notice: Multiple usage of this check can cause a "request limit exceeded" error to happen

*Suggestion: If you check multiple domains, then separate domains checking from regular health checks and set CHECK\_INTERVAL (docker) to once a day, and WAIT\_TIME=300 for non-docker installations - in crontab set a check with –force once a day*

Parameters:

- domain (domain name)
- alert\_days\_before (number of days before expiration date to start alerting)

# <span id="page-14-0"></span>**3.9 disk-space**

Monitors disk space.

Parameters:

- min\_req\_space (in gigabytes)
- dir (path)

## <span id="page-14-1"></span>**3.10 ovh-expiration**

Checks if a VPS is not expired. Grab credentials at <https://api.ovh.com/createToken/index.cgi>

#### Required privileges on OVH API: "GET /vps\*"

Parameters:

- endpoint (ex. ovh-eu)
- app\_key
- app\_secret
- app\_consumer\_key
- service\_name (ex. somevps.ovh.net)
- days\_to\_alert (ex. 30 for 30 days)

# <span id="page-14-2"></span>**3.11 ssh-fingerprint**

Verifies if remote host fingerprint matches. Helps detecting man-in-the-middle and server takeover attacks. Parameters:

• expected\_fingerprint (example: zsp.net.pl ssh-rsa SOMESOMESOMESOMESOMEKEYHERE)

- method (default: rsa)
- host (example: zsp.net.pl)
- port (example: 22)

#### <span id="page-15-0"></span>**3.12 ssh-files-checksum**

Calls remote process using SSH and expects: the listed files and checksums will be matching

Parameters:

- user (default: root)
- host
- port (default: 22)
- private\_key
- password
- ssh\_bin (default: ssh)
- sshpass\_bin (default: sshpass)
- ssh\_opts (example: -o StrictHostKeyChecking=no)
- known\_hosts\_file (default: ~/.ssh/known\_hosts)
- command (default: uname -a)
- timeout: (default: 15, unit: seconds)
- method (default: sha256sum)
- expects (json dict, example: {"/usr/bin/bahub": "d6e85b50756a08e24c1d46f07b68e288c9e7e565fd662a15baca214f576c34be"})

#### <span id="page-15-1"></span>**3.13 ssh-command**

Calls remote process using SSH and expects: exit code, keywords in the output

Parameters:

- user (default: root)
- host
- port (default: 22)
- private\_key
- password
- ssh\_bin (default: ssh)
- sshpass\_bin (default: sshpass)
- ssh\_opts (example: -o StrictHostKeyChecking=no)
- known\_hosts\_file (default: ~/.ssh/known\_hosts)
- command (default: uname -a)
- timeout: (default: 15, unit: seconds)
- expected\_keywords (Keywords expected to be in stdout/stderr. Separated by ";")
- unexpected\_keywords (Keywords not expected to be present in stdout/stderr. Separated by ";")
- expected\_exit\_code (default: 0)

#### <span id="page-16-0"></span>**3.14 reminder**

Reminds about the recurring date. Example: To extend validity of your hosting account

Parameters:

- ref\_date (example: 2019-05-01 for a 1th of May 2019)
- each (values: week; month; year, default: year)
- alert\_days\_before (default: 5, the health check will be red when there will be 5 days before)

#### <span id="page-16-1"></span>**3.15 load-average-auto**

Checks if the load average is not more than 100%

Parameters:

- maximum\_above (unit: processor cores, default: 0.5 half of a core)
- timing (default: 15. The load average time: 1, 5, 15)

#### <span id="page-16-2"></span>**3.16 load-average**

Checks if the load average is not below specified number

Parameters:

- max\_load (unit: processor cores, example: 5.0, default: 1)
- timing (default: 15. The load average time: 1, 5, 15)

#### <span id="page-16-3"></span>**3.17 swap-usage-max-percent**

Defines maximum percentage of allowed swap usage

Parameters:

• max\_allowed\_percentage (default: 0.0)

#### <span id="page-16-4"></span>**3.18 postgres**

Uses *pg\_isready* tool to verify if PostgreSQL is up and ready to connect.

Parameters:

- pg\_host (hostname or socket path, defaults to "localhost" which will use local unix socket, use IP address eg. 127.0.0.1 to connect via tcp)
- pg\_port (port, defaults to 5432)
- pg\_db\_name (database name to connect to, defaults to "postgres")
- pg\_user (username, defaults to "postgres")
- pg\_conn\_timeout (defaults to 15 which means 15 seconds)

#### <span id="page-17-0"></span>**3.19 postgres-primary-streaming-status**

Verifies if local PostgreSQL instance is currently serving WALs to a specified replica. The SQL command that is validated: *select \* from pg\_stat\_replication;*

Parameters:

- pg\_host (hostname or socket path, defaults to "localhost" which will use local unix socket, use IP address eg. 127.0.0.1 to connect via tcp)
- pg\_port (port, defaults to 5432)
- pg\_db\_name (database name to connect to, defaults to "postgres")
- pg\_user (username, defaults to "postgres")
- pg\_password
- pg\_conn\_timeout (defaults to 15 which means 15 seconds)
- expected\_status (defaults to "streaming")
- expected replication\_user: Expected user that will be used for replication connection (defaults to "replication")

### <span id="page-17-1"></span>**3.20 postgres-replica-status**

Checks if local PostgreSQL server acts as a replication server, by validating the list of active wal receivers. The SQL command that is validated: *select \* from pg\_stat\_wal\_receiver;*

Parameters:

- pg\_host (hostname or socket path, defaults to "localhost" which will use local unix socket, use IP address eg. 127.0.0.1 to connect via tcp)
- pg\_port (port, defaults to 5432)
- pg\_db\_name (database name to connect to, defaults to "postgres")
- pg\_user (username, defaults to "postgres")
- pg\_password
- pg\_conn\_timeout (defaults to 15 which means 15 seconds)
- expected status (defaults to "streaming")
- expected\_replication\_user: Expected user that will be used for replication connection (defaults to "replication")

### **Templating**

<span id="page-18-0"></span>In order to increase the security there is a *simple templating* mechanism that allows to inject variables into parameters you define that are passed to the checks.

Example:

{

}

```
"type": "ssh-command",
"input": {
   "user": "thesecurityman",
    "host": "iwa-ait.org",
    "port": 6200,
    "password": "${ENV.IWA_SECURITY_MAN_PASSWD}",
    "command": "/usr/bin/some-security-check --is-secure",
    "expected_exit_code": 0,
   "timeout": 30
}
```
### <span id="page-18-1"></span>**4.1 Reference table**

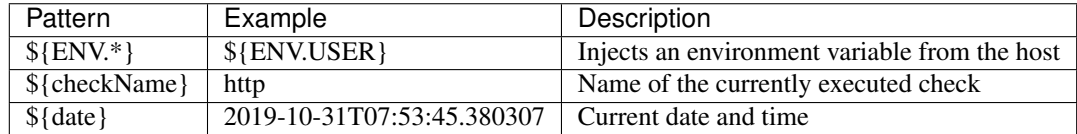

## <span id="page-18-2"></span>**4.2 Example strategy of deploying passwords with Docker Compose and Ansible**

1. Encrypt your passwords with ansible-vault

- 2. Decrypt them during deployment into *.env* on target machine for docker-compose
- 3. In docker-compose service definition pass variable explicitly from the *.env* file

```
environment:
    # variables in checks
    - IWA_SECURITY_MAN_PASSWD=${IWA_SECURITY_MAN_PASSWD}
```
### Writing custom checks

<span id="page-20-0"></span>Infracheck provides very basic scripts for health checking, you may probably want to write your own. It's really simple.

- 1. "check" scripts are in "checks" directory of your project structure, here you can add a new check script
- 2. Your script needs to take uppercase environment variables as input
- 3. It is considered a good practice to validate environment variables presence in scripts

#### 4. Your script needs to return a valid exit code when:

- Any of environment variables is missing or has invalid value
- The check fails
- The check success

That's all!

A few examples:

```
1 \#!/bin/bash2
3 \t#4 # Directory presence check
5 + 46 # @author Krzysztof Wesołowski
7 # @url https://iwa-ait.org
8 #
9
10 if [[ ! "${DIR}" ]]; then
11 echo "DIR parameter is missing"
12 exit 1
13 fi
14
15 if [[ ! -d "${DIR}" ]]; then
16 echo "Failed asserting that directory at '${DIR}' is present"
```
(continues on next page)

(continued from previous page)

```
17 exit 1
18 fi
19
20 echo "'${DIR}' directory is present"
21 exit 01 #!/usr/bin/env python3
2
3 """""
4 <sphinx>
5 load-average
\overline{6} ------------
7
8 Checks if the load average is not below specified number
9
10 Parameters:
11
12 - max_load (unit: processor cores, example: 5.0, default: 1)
13 - timing (default: 15. The load average time: 1, 5, 15)
14 \leq/sphinx>
15 """"
16
17 import os
18 import sys
19 import inspect
20
21 path = os.path.dirname(os.path.abspath(inspect.getfile(inspect.currentframe()))) + \frac{1}{1}.
   \rightarrow./../'
22 sys.path.insert(0, path)
23
24 from infracheck.infracheck.checklib.loadavg import BaseLoadAverageCheck
25
26
27 class LoadAverageAuto(BaseLoadAverageCheck):
28 def main(self, timing: str, max_load: float):
29 current load average = self.get load average (timing)
30
\frac{31}{11} if current load average > max load:
32 return False, "Load {:.2f} exceeds allowed max. load of {:.2f}. Current
   ˓→load: {:s}".format(
33 current_load_average, max_load, self.get_complete_avg()
34 )
35
36 return True, "Load at level of {:.2f} is ok, current load: {:s}".format(
37 current_load_average, self.get_complete_avg())
38
39
40 if __name__ == '__main__':
41 app = LoadAverageAuto()
42 status, message = app. main (
43 timing=os.getenv('TIMING', '15'),
44 max_load=float(os.getenv('MAX_LOAD', 1))
45 )
46
47 print(message)
48 sys.exit(0 if status else 1)
49
```
### Cache and freshness

<span id="page-22-0"></span>It can be harmful to the server to run all checks on each HTTP endpoint call, so a cronjob in background is writing results, and HTTP endpoint is reading.

How often really the checks are performing depends on your configuration, how often you execute infracheck –force

#### <span id="page-22-1"></span>**6.1 –force**

The *–force* parameter means that the application will write checks results to a cache.

When this flag is not specified, then application will read the data from the cache.

#### <span id="page-22-2"></span>**6.2 Docker**

If you use an official docker image, then you can set CHECK\_INTERVAL to a crontab-like syntax interval eg. **CHECK\_INTERVAL=00 23**  $**$  to check once a day (good for domains whois check).

#### <span id="page-22-3"></span>**6.3 Limits**

Some checks could call external APIs, those can have limits. A good example is a *domain-expiration* check which is using whois. It is recommended to run a separate infracheck instance with less frequent checking, eg. once a day - see CHECK\_INTERVAL in docker, and crontab in standalone installation.

You can also use *–wait* switch to set waiting in seconds between single checks (in docker it is *WAIT\_TIME* variable)

### <span id="page-23-0"></span>**6.4 –lazy**

When running a ex. HTTP endpoint without *–force*, then application is only reading results of previously executed checks that are usually executed in background using cron. Without lazy the checks that were not executed yet will be showing "Not ready yet" and a status equals to false. If you really need to avoid such case, then you can allow running a check on-demand by enabling *–lazy* flag (LAZY=true in docker).

# From authors

<span id="page-24-0"></span>Project was started as a part of RiotKit initiative, for the needs of grassroot organizations such as:

- Fighting for better working conditions syndicalist (International Workers Association for example)
- Tenants rights organizations
- Various grassroot organizations that are helping people to organize themselves without authority

*RiotKit Collective*